## **ENPAP**

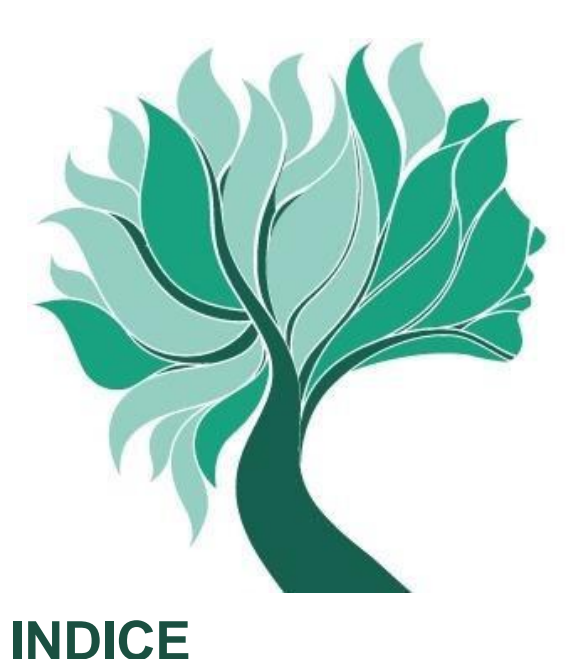

**INTRODUZIONE**

## Istruzioni

**per la compilazione della comunicazione telematica del reddito professionale e per il pagamento dei contributi a saldo**

## **Iscritti titolari di convenzione**

Ai sensi dell'Accordo Collettivo Nazionale del 17 dicembre 2015

# **REDDITI ANNO 2016**

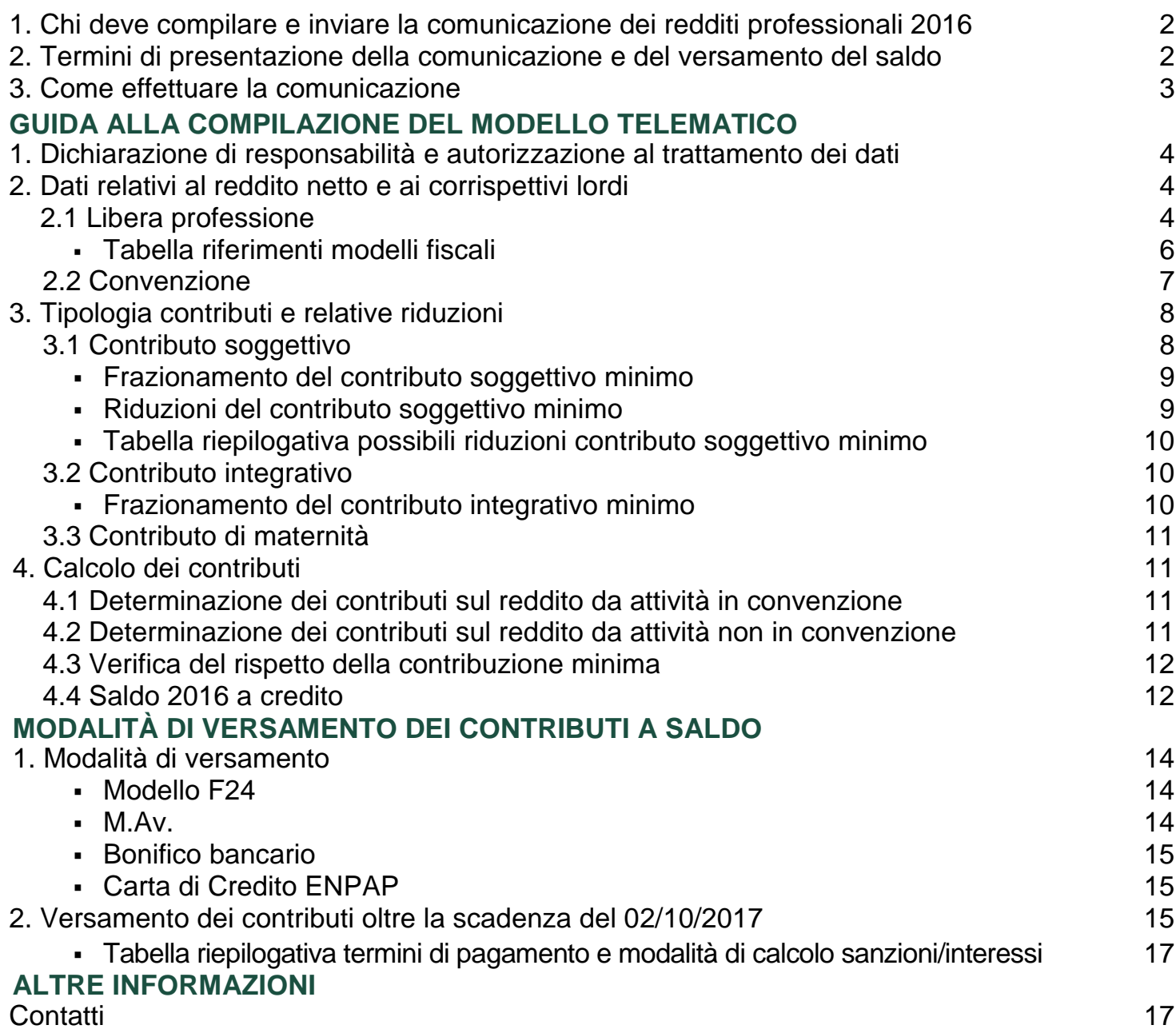

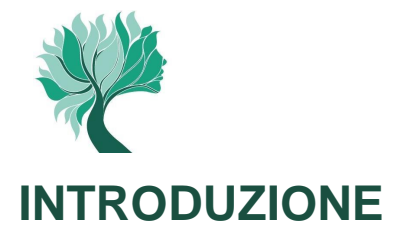

## **1. Chi deve compilare e inviare la comunicazione dei redditi professionali 2016**

La comunicazione telematica dei redditi professionali prodotti nell'anno 2016 deve essere effettuata da tutti gli Psicologi che hanno incassato entro il 31/12/2016 compensi derivanti dall'attività libero professionale ed in convenzione ai sensi dell'Accordo Collettivo Nazionale del 17 dicembre 2015.

La comunicazione va compilata e inviata anche nel caso in cui il reddito professionale è stato pari a zero o in perdita, e anche se non è stata presentata la dichiarazione dei redditi ai fini fiscali.

## **2. Termini di presentazione della comunicazione e del versamento a saldo**

La comunicazione dei redditi prodotti nell'anno 2016 deve essere compilata e trasmessa entro il **2 ottobre 2017** (poiché il 1° ottobre è festivo); la stessa scadenza è valida anche per il versamento degli eventuali contributi dovuti a saldo.

Effettuare la presentazione entro il termine del 2 ottobre 2017 anche se:

- non sono dovuti versamenti contributivi a saldo o se gli stessi non vengano effettuati, come previsto, entro la stessa scadenza;
- è stato effettuato il calcolo dell'acconto con il metodo previsionale.

Nel caso in cui la **presentazione della comunicazione reddituale** avvenga **oltre il termine del 2 ottobre 2017** verranno applicate le seguenti **sanzioni**:

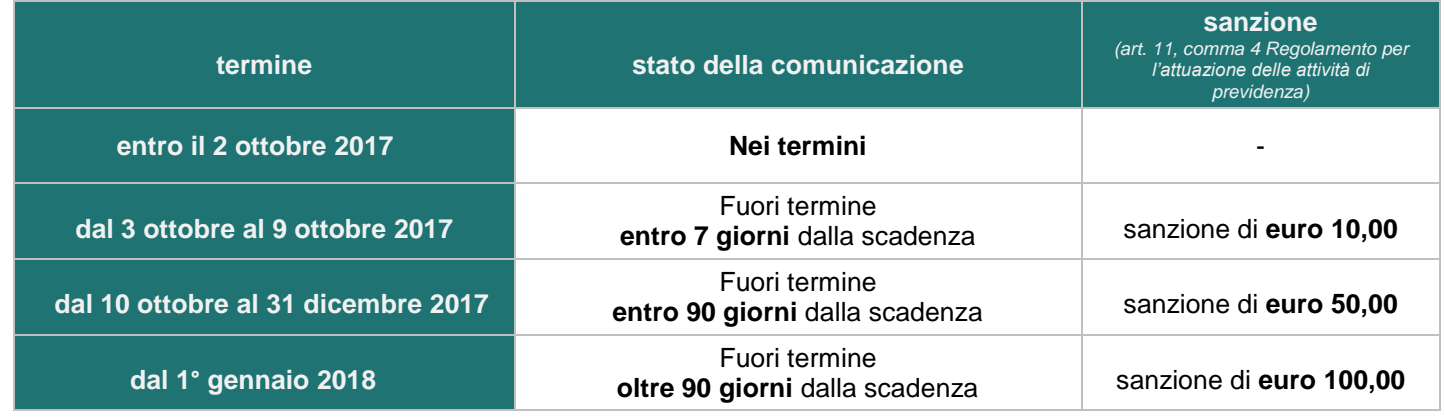

#### **Attenzione!**

La sanzione per l'omesso o il tardivo invio della comunicazione annuale si applica anche nel caso in cui sia stato regolarmente effettuato, entro il termine stabilito, il relativo versamento a saldo.

Per il versamento della suddetta sanzione consultare le istruzioni per le modalità di pagamento a pagina 16.

In caso di decesso dell'iscritto nel periodo dal 1° giugno al 2 ottobre 2017, la comunicazione dei redditi 2016 deve essere presentata dagli eredi entro il 2 agosto 2018.

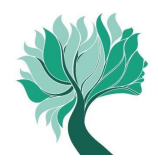

## **3. Come effettuare la comunicazione**

La comunicazione deve essere effettuata **esclusivamente in via telematica** accedendo all'Area Riservata del sito ENPAP. L'Ente non acquisirà comunicazioni reddituali inviate con modalità diverse da quella telematica.

Per accedere sono necessari il codice fiscale o la matricola e la password.

Se non si è in possesso della password è possibile richiederne una nuova attraverso l'apposita [procedura](http://areariservata.enpap.it/recupera-password/) (http://areariservata.enpap.it/recupera-password/) presente sul sito.

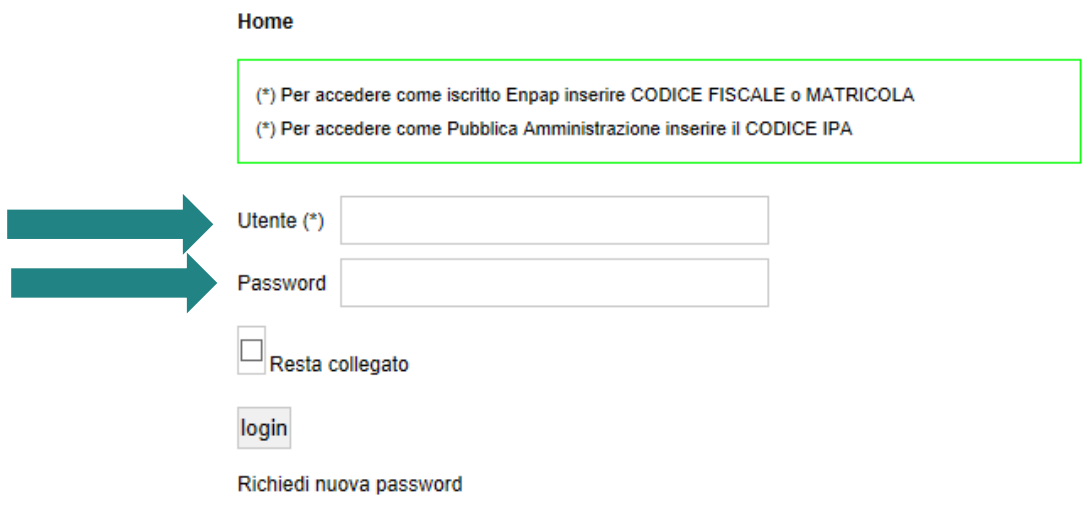

Una volta effettuato l'accesso all'Area Riservata selezionare la voce di menu "Posizione contributiva" e, a seguire, "Comunicazioni reddituali>Inserisci una nuova comunicazione reddituale".

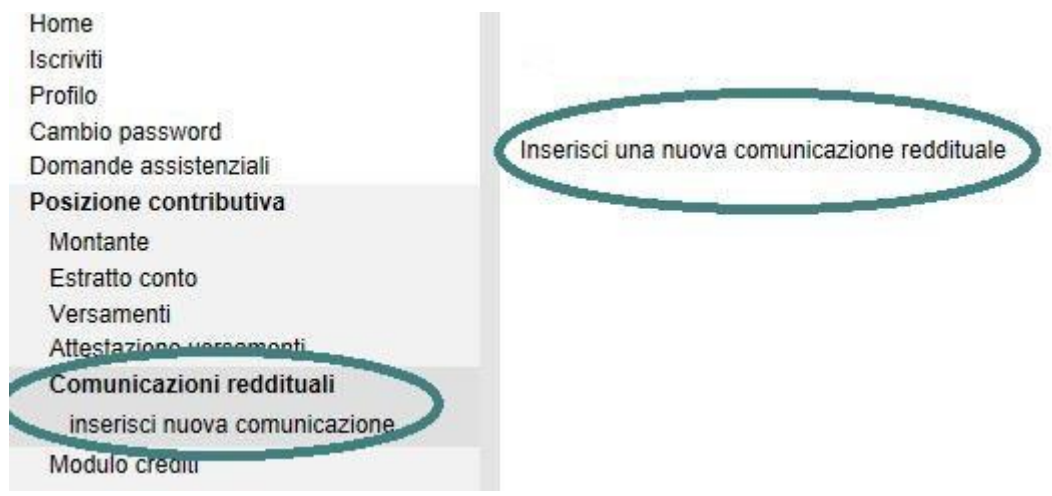

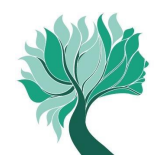

## **GUIDA ALLA COMPILAZIONE DEL MODELLO TELEMATICO**

#### **1. Dichiarazione di responsabilità e autorizzazione al trattamento dei dati**

Prima di procedere con l'inserimento dei dati reddituali è necessario prendere atto della dichiarazione di responsabilità e autorizzare l'Ente al trattamento dei dati. Selezionare quindi "Continua".

Posizione contributiva > Comunicazioni reddituali > inserisci nuova comunicazione

## **Comunicazione reddituale**

#### **COMUNICAZIONE REDDITI PROFESSIONALI IN VIA TELEMATICA**

Per proseguire, si richiede la sottoscrizione della dichiarazione di responsabilità e l'autorizzazione al trattamento dei dati personali

#### DICHIARAZIONE DI RESPONSABILITÀ

II/la Sottoscritto/a rende la presente dichiarazione consapevole delle sanzioni penali previste dal D.P.R. 445/2000 in caso di dichiarazioni mendaci e falsità in atti, con conseguente decadenza dai benefici conseguiti per effetto di dichiarazioni non veritiere.

#### AUTORIZZAZIONE AL TRATTAMENTO DEI DATI

II/la Sottoscritto/a autorizza il trattamento dei dati ai sensi del D.Lgs. 196/2003 come da relativa informativa (scarica)

Continua ...

#### **2. Dati relativi al reddito netto e ai corrispettivi lordi**

Prima di procedere con la compilazione dei dati relativi al reddito deve essere selezionato l'anno di riferimento (2016).

#### **2.1 Libera professione**

In questo quadro devono essere indicati il reddito netto professionale di lavoro autonomo e i relativi corrispettivi lordi (questi ultimi non necessariamente coincidenti con il Volume d'affari IVA) prodotti nel periodo di imposta 2016.

I dati sono reperibili all'interno dei modelli fiscali (MODELLO REDDITI PERSONE FISICHE 2017, 730/2017, C.U. 2017), così come indicato nella "tabella riferimenti fiscali" a pagina 6.

In caso di attività prestata in più forme, va indicata la somma dei redditi delle attività svolte. In assenza di redditi professionali di lavoro autonomo indicare zero nel campo Reddito netto e Corrispettivi lordi.

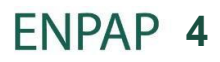

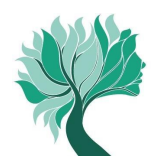

### Comunicazione reddituale 2016

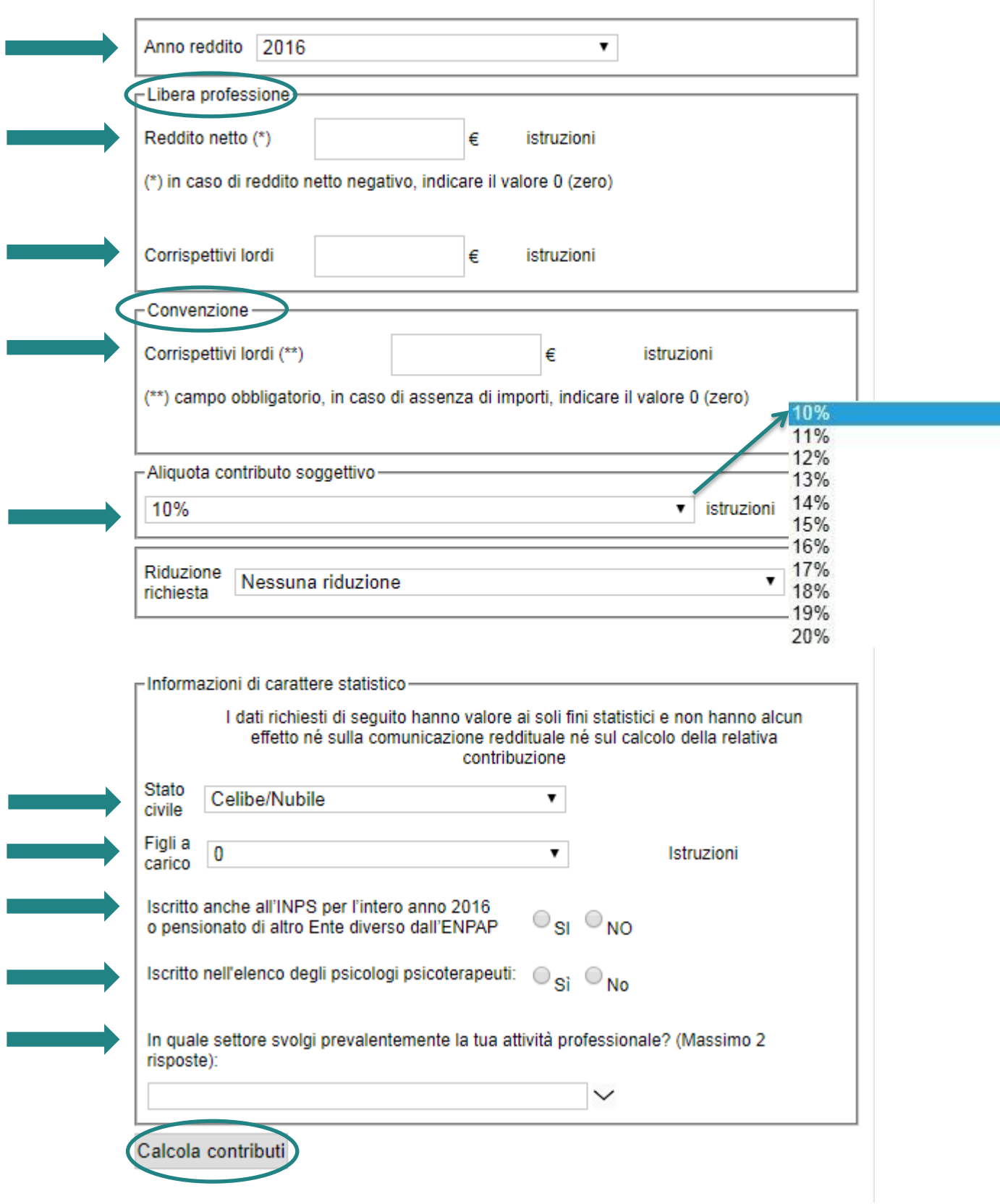

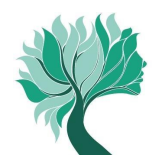

La successiva tabella riepiloga i principali riferimenti ai modelli fiscali dai quali ricavare i dati reddituali da comunicare in base al tipo di attività prestata. Si raccomanda, in ogni caso, di **considerare ogni altro reddito derivante da attività libero professionale di psicologo a prescindere dal rigo e dal modello fiscale nel quale è stato riportato.**

## **TABELLA RIFERIMENTI MODELLI FISCALI Reddito netto e Corrispettivi lordi**

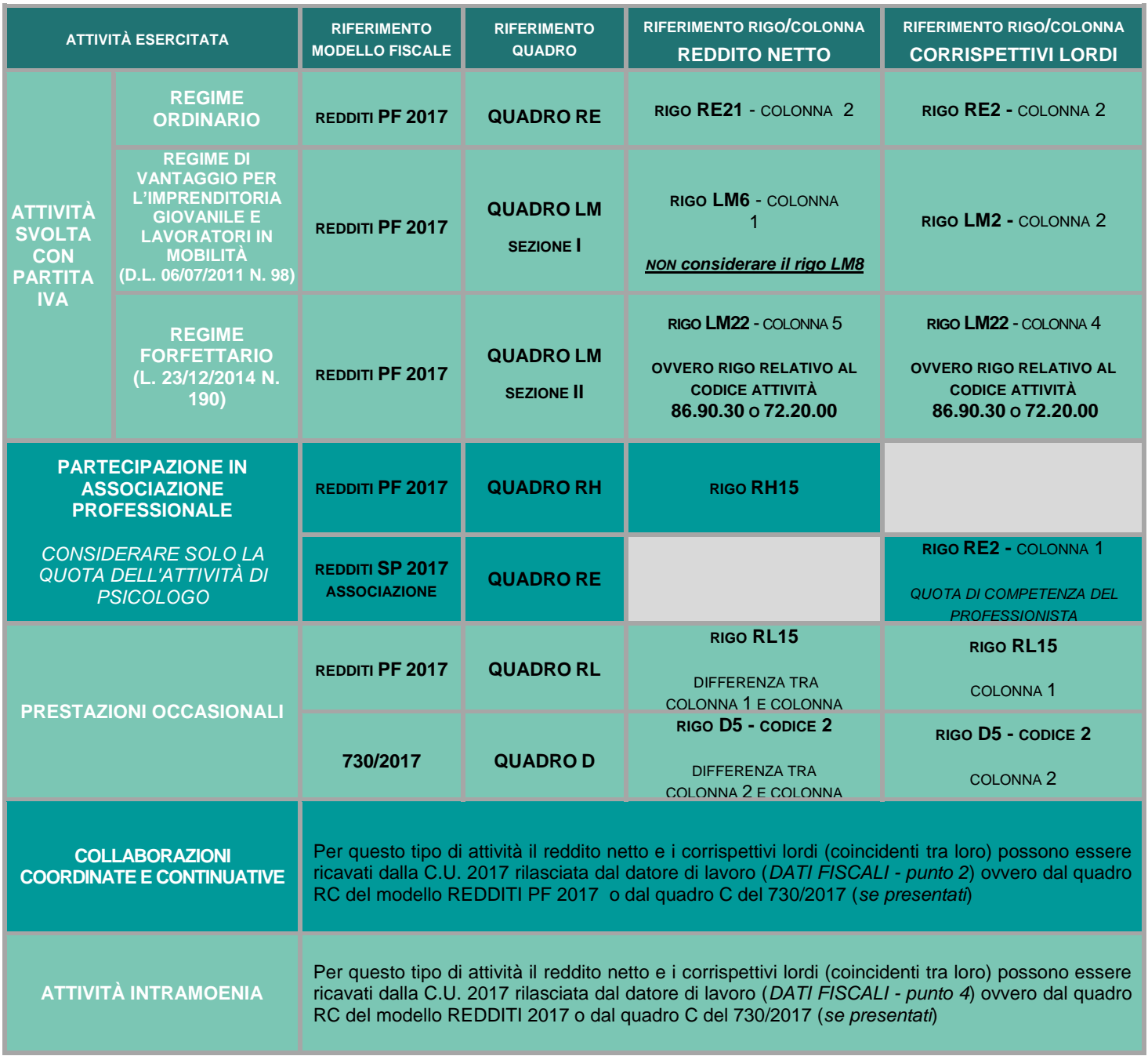

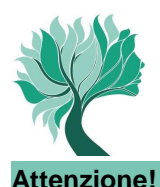

 Le prestazioni assistenziali erogate dall'Ente (indennità di maternità – indennità di malattia e infortunio – contributo di genitorialità – assistenza stato di bisogno) in quanto sostitutive del reddito professionale (art. 6 D.P.R. 917/86) costituiscono base di calcolo per i contributi previdenziali dovuti all'E.N.P.A.P. (al lordo delle ritenute Irpef) relativamente all'anno in cui le stesse vengono percepite (C.U. 2017 presente in area riservata). L'ammontare lordo di tali prestazioni deve essere incluso esclusivamente nel reddito netto da dichiarare.

 Il reddito netto e i corrispettivi lordi vanno sempre indicati nelle apposite caselle anche se i relativi importi coincidono tra loro (ad esempio nel caso di svolgimento esclusivo di collaborazioni coordinate e continuative o di attività intramoenia).

 Le ritenute d'acconto applicate al professionista, in quanto semplice anticipazione dell'IRPEF da liquidare, non rappresentano un costo ai fini fiscali e, dunque, non vanno detratte dal reddito netto professionale e dai corrispettivi lordi.

Nei **corrispettivi lordi non vanno inclusi** gli importi relativi a:

- le **indennità di maternità, di malattia/infortunio, il contributo di genitorialità e assistenza stato di bisogno** erogate dall'ENPAP e percepite dagli iscritti nel 2016 (indicate nella C.U. 2017 disponibile in area riservata);
- le **fatture emesse da un iscritto nei confronti di un altro iscritto all'Ente** nell'ambito di incarichi professionali volti al conseguimento di un risultato unitario, purché il contributo integrativo sia stato applicato sull'intero corrispettivo dell'incarico unitario;
- l'**importo per adeguamento ai parametri o agli studi di settore**.

#### **Attenzione!**

Nei casi sopra esposti il sistema genera la segnalazione: **"Attenzione: corrispettivi sono inferiori al reddito netto, verificare le istruzioni".**

Se la propria situazione rientra in uno dei casi sopra descritti, proseguire normalmente nella compilazione della comunicazione.

#### **2.2 Convenzione**

Indicare l'importo dei corrispettivi percepiti nell'anno 2016 relativamente all'attività professionale svolta in regime di convenzione ai sensi del citato Accordo. Nel caso in cui l'Iscritto abbia percepito compensi derivanti da rapporti in convenzione con più strutture indicare il totale dei compensi.

 L'**Iscritto titolare di convenzione che svolge la propria attività con partita IVA e che esercita contemporaneamente attività libero professionale di Psicologo,** deve scorporare dai corrispettivi incassati nell'anno e dal reddito netto prodotto, dichiarati nei quadri fiscali, i compensi derivanti dalla convenzione certificati nella C.U. 2017 – *DATI FISCALI – punti 1 o 2,* rilasciata dal datore di lavoro, e riportarli nel quadro **CONVENZIONE** - **RIGO CORRISPETTIVI LORDI**; deve poi comunicare i residui redditi dell'attività libero professionale nel quadro **LIBERA PROFESSIONE** - **RIGHI REDDITO NETTO E CORRISPETTIVI LORDI**;

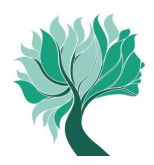

- L'**iscritto titolare di convenzione che svolge la propria attività senza partita IVA** (*anche se ne è in possesso*) e **esercita contemporaneamente attività libero professionale di Psicologo** - anche se solo in forma occasionale - deve riportare nel quadro **CONVENZIONE RIGO CORRISPETTIVI LORDI** i compensi certificati nella C.U. 2017 – *DATI FISCALI – punti 1 o 2* rilasciata dal datore di lavoro e, riportare nel quadro **LIBERA PROFESSIONE** il reddito netto prodotto e i corrispettivi lordi incassati e dichiarati nei quadri fiscali.
- L'**iscritto titolare di convenzione non titolare di partita IVA e che svolge esclusivamente l'attività in convenzione**, deve riportare nel quadro **CONVENZIONE - RIGO CORRISPETTIVI LORDI** i compensi certificati nella C.U. 2017 – *DATI FISCALI – punti 1 o 2,*  rilasciata dal datore di lavoro e riportare "ZERO" nel quadro **LIBERA PROFESSIONE – RIGHI REDDITO NETTO E CORRISPETTIVI LORDI**.

#### **Attenzione!**

Eventuali compensi percepiti nell'anno 2016 a titolo di **arretrati** relativi a **precedenti annualità**, devono essere inclusi nel reddito da convenzione. Tali importi sono indicati, generalmente, nell'apposita sezione del modello CU 2017.

#### **3. Tipologia contributi e relative riduzioni**

I contributi da versare sono: soggettivo, integrativo e di maternità.

La procedura telematica calcola in automatico l'ammontare dei contributi dovuti a saldo per l'anno 2016 determinati dalla somma dei contributi versati dall'Ente in convenzione e dall'acconto versato dall'iscritto.

#### **3.1 Contributo soggettivo**

Il contributo soggettivo va versato nella misura minima del **10%** del **reddito netto** oppure, a scelta, è possibile optare per una percentuale maggiore con incrementi in unità di punto percentuale (11%, 12%, 13% ecc.) fino all'aliquota massima del 20% del reddito netto.

Gli Iscritti titolari di pensione erogata dall'ENPAP, il cui pagamento sia avvenuto per la prima volta nell'anno 2016 o in anni precedenti, possono optare per l'aliquota pari al 5% del reddito netto.

#### **Attenzione!**

In caso si sia percepito un reddito netto superiore a euro 100.324,00 (massimale imponibile previsto dalla normativa per il 2016) non si devono calcolare contributi sulla parte di reddito eccedente tale importo. Ad esempio: se si è percepito un reddito di 110.000,00 euro il calcolo del contributo va fatto unicamente su euro 100.324,00.

È in ogni caso dovuto un **contributo soggettivo minimo** pari a **euro 780,00** e, pertanto, nel caso in cui il calcolo del contributo risulti inferiore a tale importo minimo si dovrà in ogni caso versare l'importo di euro 780,00 (fatta eccezione per coloro che hanno diritto alle diverse riduzioni del contributo soggettivo minimo riportate successivamente, per i quali il suddetto importo minimo è riparametrato in base alle diverse condizioni).

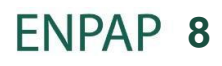

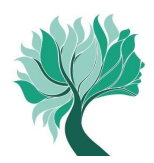

## **Frazionamento del contributo soggettivo minimo**

Per gli iscritti che hanno iniziato o cessato l'attività libero professionale nel corso dell'anno **2016** è previsto **il frazionamento** del contributo soggettivo minimo.

In questo caso si versano unicamente i dodicesimi del contributo pari ai periodi di 30 giorni in cui si è stati iscritti all'Ente (si considerano periodi di trenta giorni anche le frazioni di tempo superiori a quindici giorni).

## **Riduzioni del contributo soggettivo minimo**

Coloro che rientrano in uno dei seguenti casi sono tenuti al versamento del 10% del reddito netto o, a scelta, della maggiore percentuale (vedi punto 3.1), tenendo presente che è comunque dovuto almeno il contributo soggettivo minimo ridotto, fino a:

- A) **euro 390,00** (50% del contributo minimo) per coloro che rientrano in uno dei seguenti casi:
	- A.1 hanno svolto nel corso dell'anno 2016 attività di **lavoro dipendente anche se part-time** con attività libero professionale. Per i redditi fiscalmente assimilati a quelli di lavoro dipendente (esempio collaborazioni coordinate e continuative) non è consentita tale riduzione.

**Si precisa, altresì, che l'attività svolta in convenzione non rappresenta titolo idoneo per usufruire di tale riduzione;**

- A.2 sono **ultra cinquantasettenni pensionati di altro Ente di previdenza obbligatoria**;
- A.3 si sono trovati per **almeno sei mesi** nel corso dell'anno 2016 in condizione d'**inattività professionale per inabilità dovuta a malattia o a maternità "a rischio" qualora comportino una condizione di inabilità** (in questo caso è necessario inviare certificato medico rilasciato dalla ASL competente ovvero da medico convenzionato attestante almeno 6 mesi di inattività professionale e la patologia che ha determinato l'inabilità);
- A.4 sono **titolari di pensione erogata dall'ENPAP, il cui pagamento sia avvenuto per la prima volta nell'anno 2016 o in anni precedenti**;
- B) **euro 260,00** (un terzo del contributo soggettivo minimo) per coloro che sono stati iscritti all'ENPAP a partire dall'anno 2014 (o in anni successivi) e sono nati a partire dal 01/01/1981;
- C) **euro 156,00** (un quinto del contributo soggettivo minimo) per coloro che nel corso dell'anno 2016 hanno conseguito un reddito netto professionale inferiore a euro 1.560,00.

#### **Attenzione!**

Tutte le richieste di riduzione sono opzioni annue non tacitamente rinnovabili. La fruizione delle riduzioni è facoltativa e per averne titolo è obbligatorio selezionare la tipologia di riduzione di cui si intende beneficiare e, per la sola riduzione di cui al punto A.3, inviare tramite email la documentazione indicata all'indirizzo contribuzione@enpap.it.

Si rammenta che la riduzione del contributo soggettivo minimo eventualmente fruita per il calcolo dei contributi dovuti per l'acconto 2016 secondo il "metodo previsionale", deve essere espressamente richiesta in sede di presentazione della comunicazione annuale o, ove ricorrano le condizioni, potrà essere richiesta una riduzione differente.

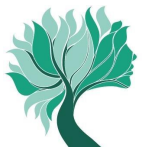

## **TABELLA RIEPILOGATIVA DELLE POSSIBILI RIDUZIONI DEL CONTRIBUTO SOGGETTIVO MINIMO**

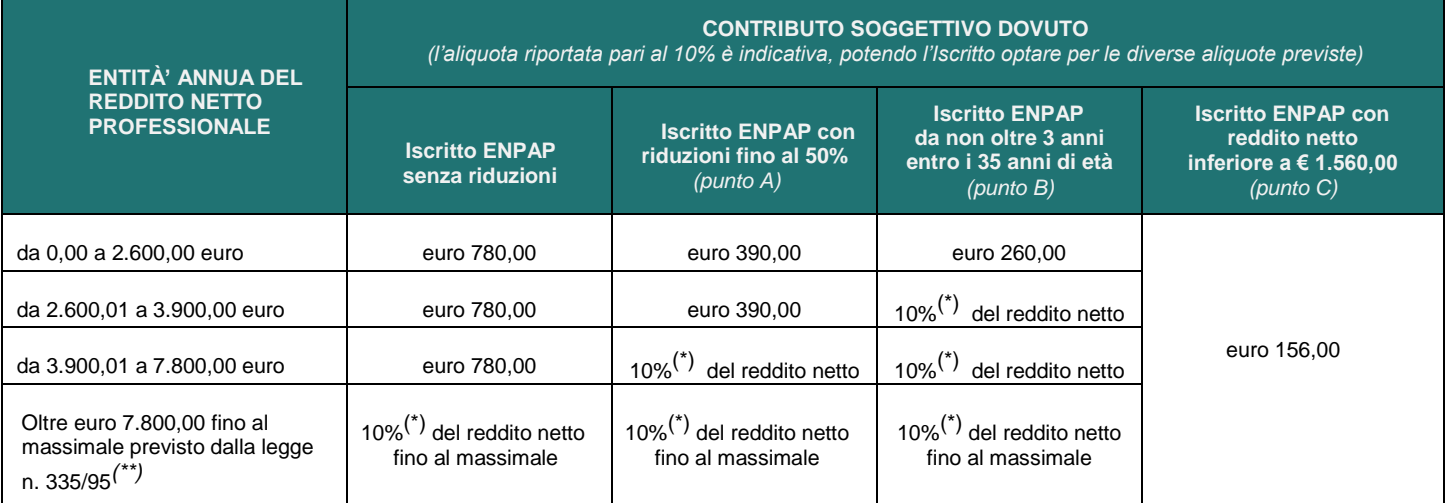

<sup>1</sup> 10% è l'aliquota minima; l'Iscritto può optare per un incremento dell'aliquota in unità di punto percentuale (11%, 12%, 13% ecc.) fino all'aliquota *massima del 20%*

(\*\*)*Per l´anno 2016 l´importo del massimale è pari a euro 100.324,00 e, pertanto, oltre tale massimale non sono dovuti i contributi sulla parte di reddito eccedente (esempio: se si è percepito un reddito di euro 110.000,00 il calcolo del contributo soggettivo va fatto unicamente su 100.324,00*

## **3.2 Contributo integrativo**

Il contributo integrativo obbligatorio **è pari al 2% dei corrispettivi lordi.** I corrispettivi lordi non necessariamente sono coincidenti con il volume d'affari ai fini IVA.

È in ogni caso previsto un **contributo integrativo minimo** pari a **euro 60,00** e, pertanto, nel caso in cui il calcolo del contributo risulti inferiore a tale importo si dovrà necessariamente versare l'importo di euro 60,00.

### **TABELLA RIEPILOGATIVA DEL CONTRIBUTO INTEGRATIVO MINIMO**

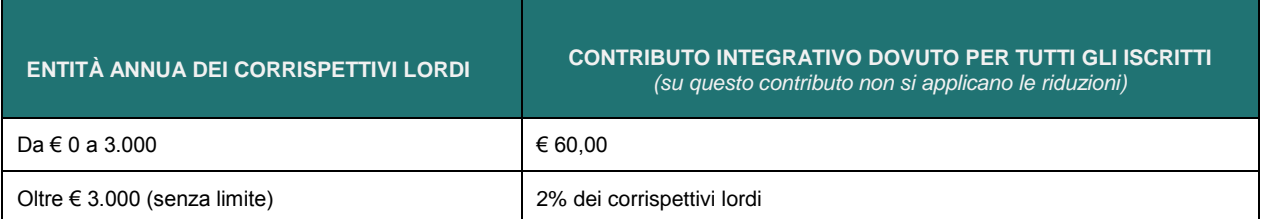

### **Frazionamento del contributo integrativo minimo**

Per gli iscritti che hanno iniziato o cessato l'attività libero professionale nel corso dell'anno **2016** è previsto il **frazionamento** del contributo integrativo minimo. In questo caso si versano unicamente i dodicesimi del contributo pari ai periodi di 30 giorni in cui si è stati iscritti all'ente (si considerano periodi di trenta giorni anche le frazioni di tempo superiori a quindici giorni).

#### **Attenzione!**

Se il frazionamento determina un contributo inferiore al 2% del reddito lordo bisogna comunque versare almeno il 2% del reddito medesimo.

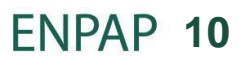

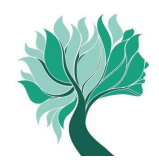

## **3.3 Contributo di maternità**

Il **contributo** è **fisso** e annualmente stabilito. Per l'anno **2016** per la copertura del fondo destinato ai trattamenti di maternità è stato definito un importo a pari a **euro 135,00**.

## **4. Calcolo dei contributi**

## **4.1 Determinazione dei contributi sul reddito da attività in convenzione**

La procedura verifica in automatico che i versamenti pervenuti nel 2016 per effetto del rapporto di convenzione siano idonei a coprire il **contributo integrativo pari al 2% calcolato sui compensi della stessa convenzione**.

- **Se i versamenti complessivi da convenzione superano il contributo integrativo dovuto:** l'importo residuo (dato dai versamenti da convenzione totali meno l'integrativo calcolato) rappresenta il **contributo soggettivo** versato, da accreditare ai fini del montante.
- **Se i versamenti complessivi da convenzione non superano il contributo integrativo dovuto:** il totale dei versamenti da convenzione è da considerarsi come contribuzione integrativa.

### **4.2 Determinazione dei contributi sul reddito da attività non in convenzione**

Se sono stati conseguiti ulteriori redditi professionali non derivanti dall'attività in convenzione l'iscritto deve versare sugli stessi la contribuzione soggettiva pari al 10% del reddito netto da libera professione (ovvero optare per un'aliquota facoltativa pari a unità di punto percentuale tra il 10% e il 20% del reddito netto) e il contributo integrativo pari al 2% sui corrispettivi lordi da libera professione.

Gli iscritti titolari di pensione erogata dall'ENPAP, il cui pagamento sia avvenuto per la prima volta nell'anno 2016 o in anni precedenti, possono optare per l'aliquota pari al 5% del reddito netto.

In ogni caso, il contributo soggettivo totale (cioè la somma tra il contributo soggettivo derivante dalla convenzione e il contributo soggettivo dalla libera professione) non può essere superiore al prodotto dell'aliquota prescelta (5%*(\*)*, 10%, 11%, 12%, 13% ecc. fino al 20%) per il massimale previsto dall'art. 2, comma 18, della legge n. 335/95 e successive modificazioni secondo la tabella qui di seguito riportata:

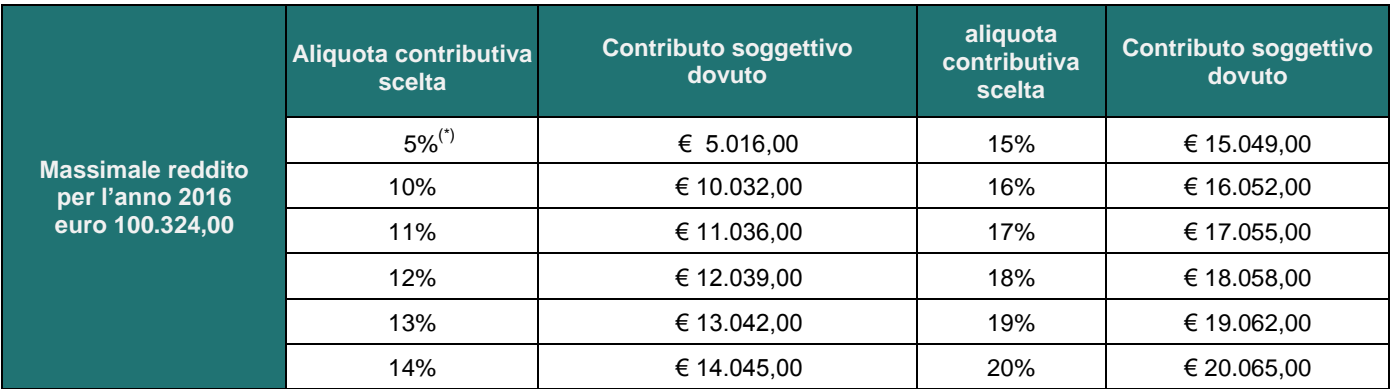

(\*) *L'aliquota pari al 5% del reddito netto è selezionabile dai soli iscritti titolari di pensione pagata dall'ENPAP per la prima volta nell'anno 2016 o in anni precedenti.*

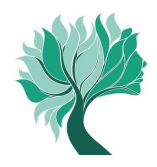

Pertanto il contributo soggettivo da versare per la libera professione è dato dalla differenza tra il massimale del contributo soggettivo dovuto (in base all'aliquota scelta) e il contributo soggettivo derivante dalla convenzione.

Esempio: aliquota scelta 10%, contributo soggettivo derivante dalla convenzione euro 7.800,00, reddito netto da libera professione euro 35.000,00: l'importo da versare quale contributo soggettivo è pari a euro 2.232,00 anziché euro 3.500,00 (differenza tra euro 10.032,00 ed euro 7.800,00).

## **4.3 Verifica del rispetto della contribuzione minima**

Dopo aver calcolato quanto dovuto sui singoli redditi (da convenzione e, se presente, da libera professione non in convenzione), viene verificato che la somma dei rispettivi contributi soggettivi e integrativi raggiunga almeno la relativa misura minima dovuta vale a dire:

- euro 780,00 per il contributo soggettivo (o il minimo ridotto se ne ricorrono le condizioni);
- euro 60,00 per il contributo integrativo.

Nel caso in cui non si raggiungano le predette misure minime, è dovuto il versamento di quanto necessario per arrivare ai minimi stessi.

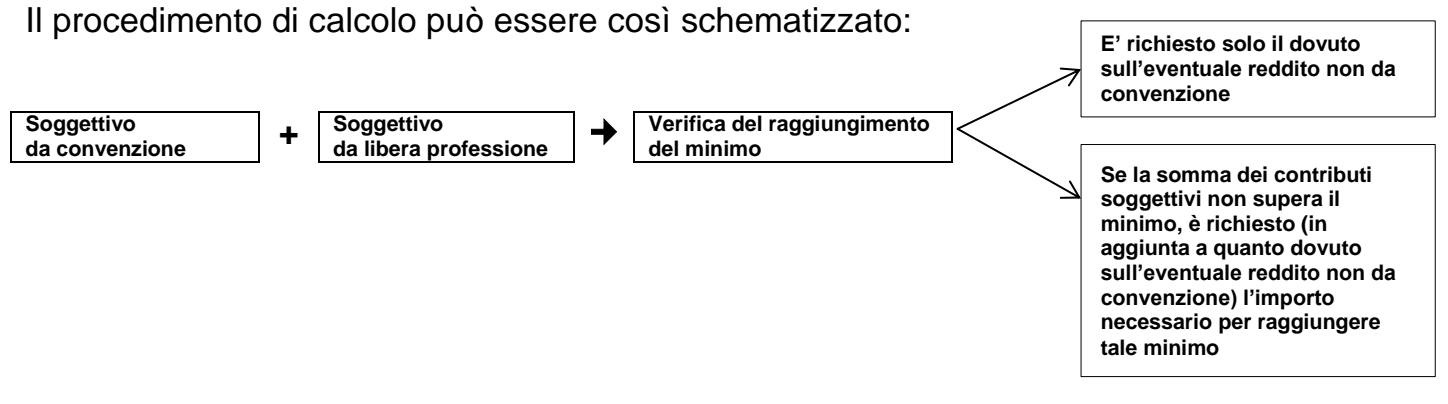

Con analoghe modalità viene effettuato il calcolo della contribuzione integrativa.

### **4.4 Saldo 2016 a credito**

Se dalla determinazione del saldo deriva un credito in favore dell'iscritto (il credito si può generare quando l'acconto versato supera l'importo del totale dovuto a saldo), è possibile richiedere attraverso l'Area Riservata:

- il trasferimento del credito su altre annualità di contribuzione;
- il rimborso dei contributi versati in eccedenza.

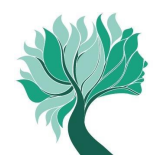

Per chiedere il trasferimento e/o rimborso dell'eccedenza è sufficiente selezionare dal menu la voce Modulo Crediti e quindi compilare il modulo in ogni sua parte e premere "Continua".

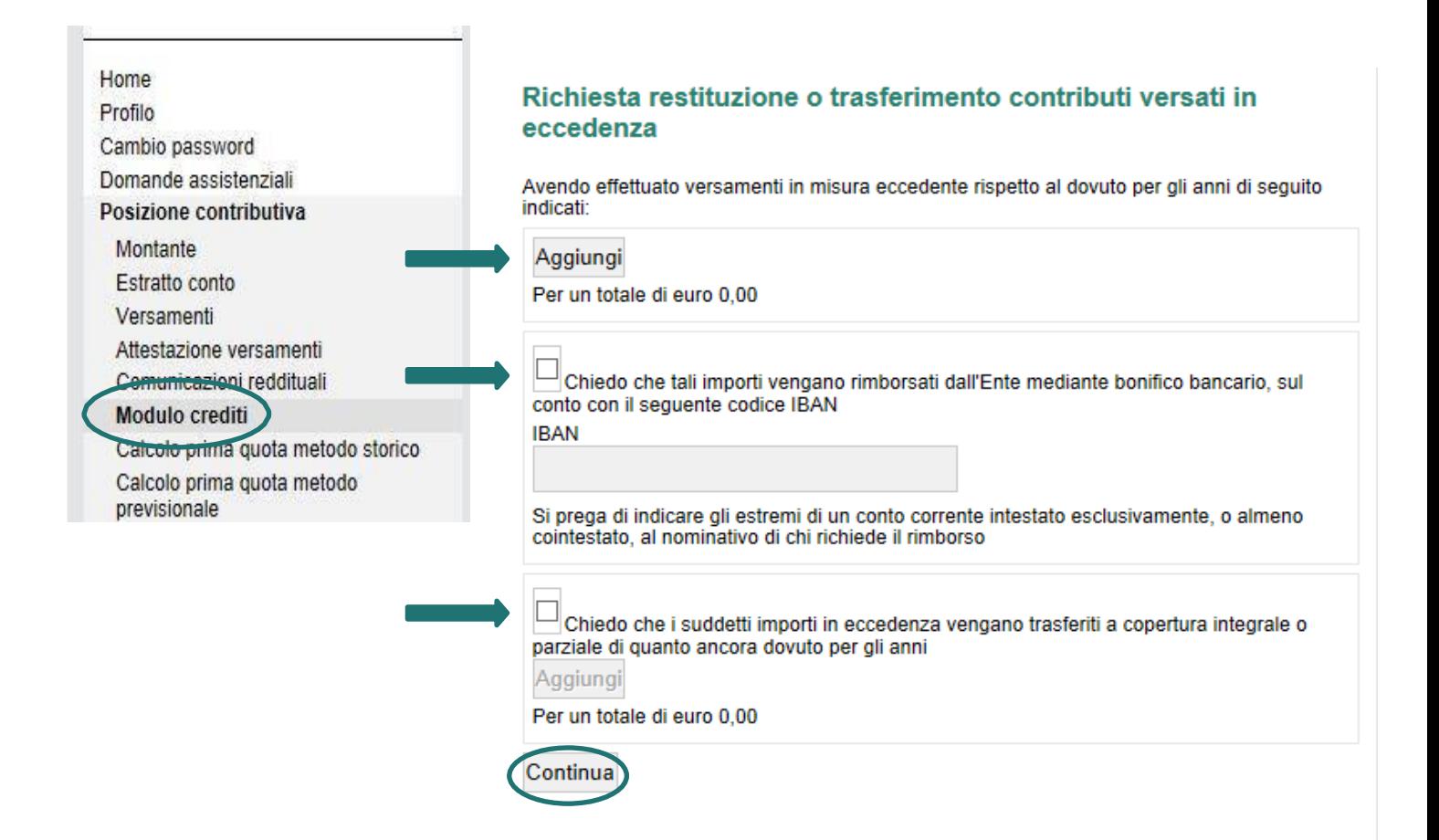

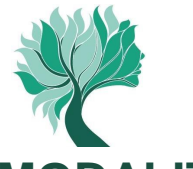

## **MODALITÀ DI VERSAMENTO DEI CONTRIBUTI A SALDO**

#### **1. Modalità di versamento**

I contributi dovuti a saldo possono essere versati attraverso una delle seguenti modalità.

#### **Modello F24**

E' possibile effettuare il pagamento anche attraverso modello F24. Il versamento può essere effettuato tramite banca, ufficio postale o il proprio conto corrente online, compilando i campi di seguito indicati della Sezione Altri Enti Previdenziali e Assicurativi.

Inoltre, tramite modello F24 è possibile utilizzare eventuali crediti vantati nei confronti del Fisco per versare quanto dovuto ai fini previdenziali.

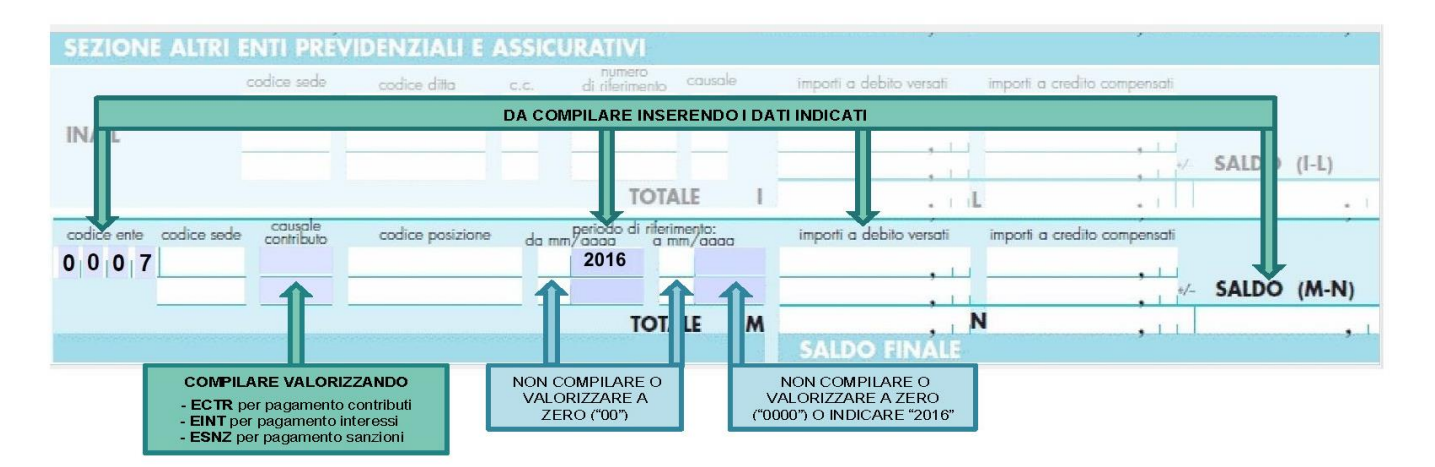

#### **M.Av.**

Ultimata la compilazione della comunicazione reddituale telematica attraverso l'Area Riservata, è possibile generare il **M.Av.** per effettuare il versamento dei contributi dovuti a saldo. Questa modalità consente di versare i contributi in un'unica soluzione e senza nessun costo a tuo carico. Il M.Av. è solo bancario e quindi non può essere pagato tramite Poste Italiane.

#### **Attenzione!**

Una volta generato il M.Av. è possibile utilizzarlo per il versamento anche oltre la scadenza indicata del 02/10/2017. Eventuali interessi e sanzioni maturati sull'importo non versato entro la scadenza dovranno essere versati a mezzo bonifico.

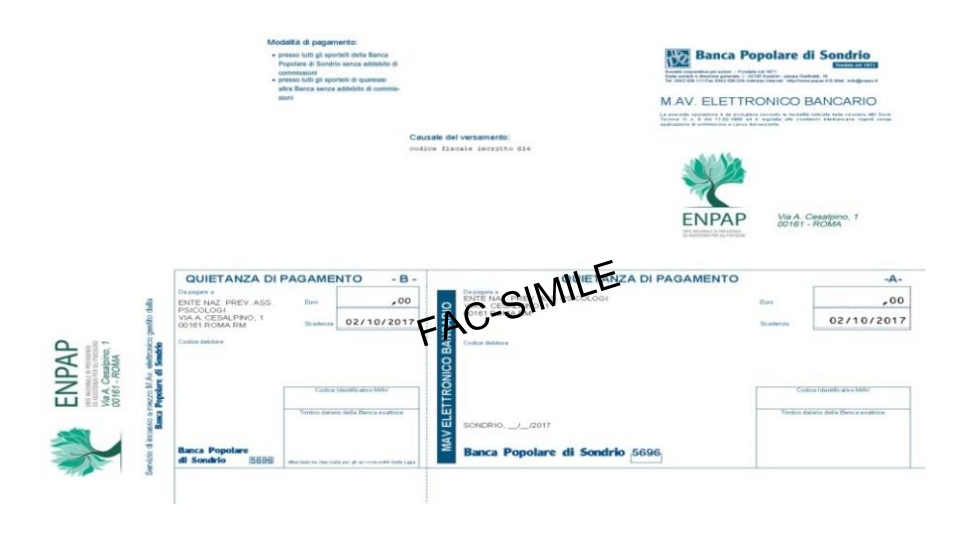

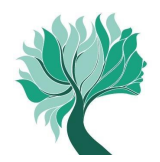

### **Bonifico bancario**

È possibile effettuare il pagamento dei contributi dovuti a saldo anche tramite bonifico bancario. Rivolgersi alla propria banca/ufficio postale o utilizzare il proprio conto corrente online utilizzando le seguenti coordinate bancarie (IBAN) e causali:

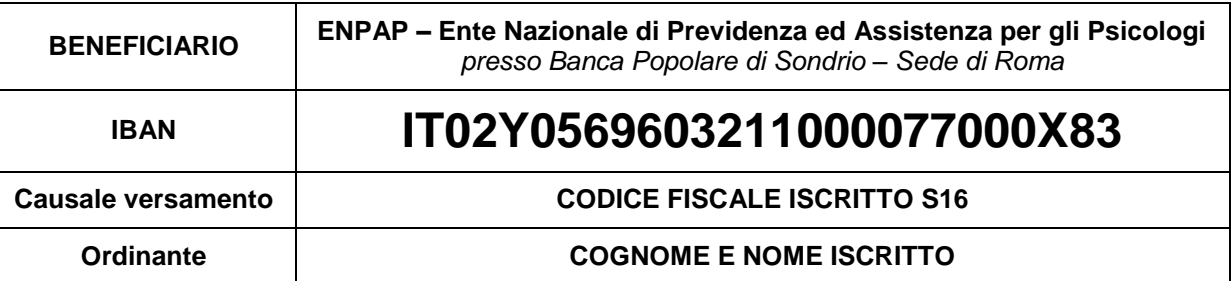

 **Carta di Credito ENPAP (circuito CartaSì/VISA e Banca Popolare di Sondrio)**  L'Iscritto già possessore di Carta di Credito ENPAP, può effettuare il pagamento direttamente online attraverso l'Area Riservata. La Carta di Credito ENPAP consente di effettuare i versamenti ed avere l'addebito dell'importo sul proprio conto bancario il mese successivo.

Inserire l'importo da versate e selezionare la causale "Saldo 2016" e seguire la procedura.

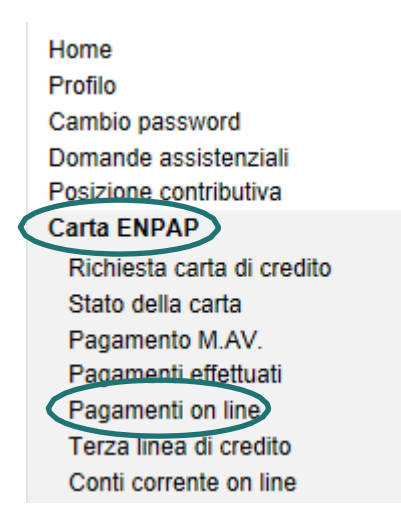

### **2. Versamento dei contributi oltre la scadenza del 02/10/2017**

Se non viene effettuato, anche parzialmente, il versamento dei contributi dovuti a saldo per l'anno 2016 entro la scadenza del 2 ottobre 2017 è possibile **entro 150 giorni dalla scadenza**, vale a dire entro il **1 marzo 2018**, effettuare in una o più soluzioni il versamento dell'importo ancora dovuto al quale si andranno ad aggiungere gli interessi maturati mensilmente.

In questo caso non sarà necessario effettuare nessun tipo di comunicazione all'Ente; sarà sufficiente effettuare il pagamento o i diversi pagamenti (se si decide di scaglionare l'importo nel tempo) scegliendo autonomamente l'importo da versare.

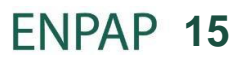

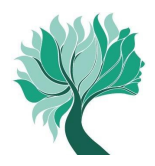

I versamenti oltre la scadenza del 2 ottobre potranno essere effettuati con le seguenti modalità:

#### **Per i contributi**

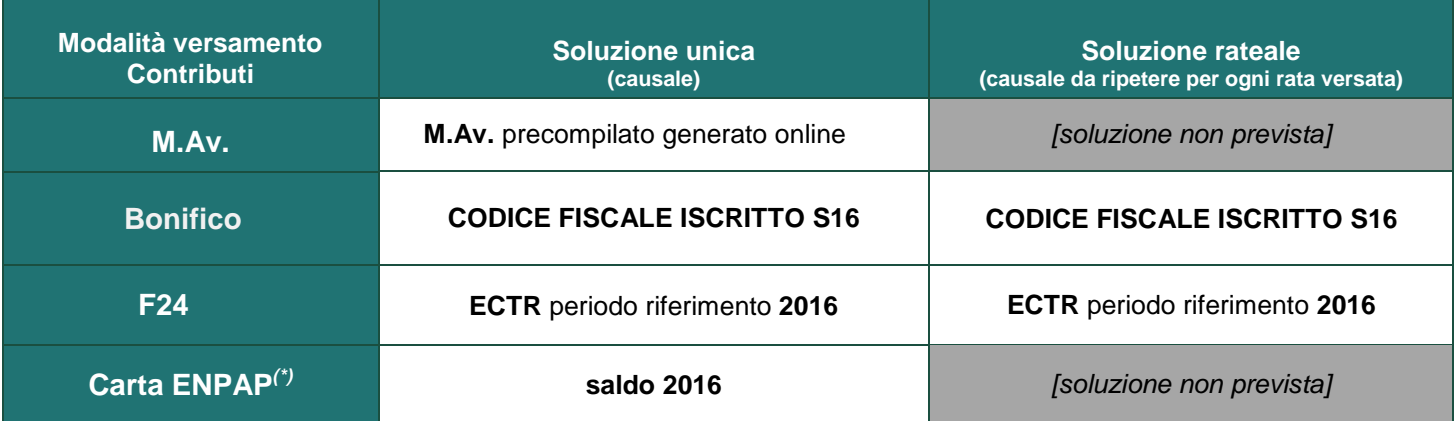

*(\*) Per i possessori di Carta ENPAP l'eventuale rateazione dell'importo versato dipende dalle modalità di utilizzo della Carta stessa*

#### **Attenzione!**

La ripartizione dei versamenti effettuati a titolo di saldo della contribuzione annua avviene con il seguente criterio di priorità: contributo integrativo, contributo di maternità e contributo soggettivo.

#### **Per gli interessi**

L'importo degli interessi maturati per il tardivo versamento dei contributi è sempre visualizzabile nell'estratto conto che trovi all'interno dell'Area Riservata.

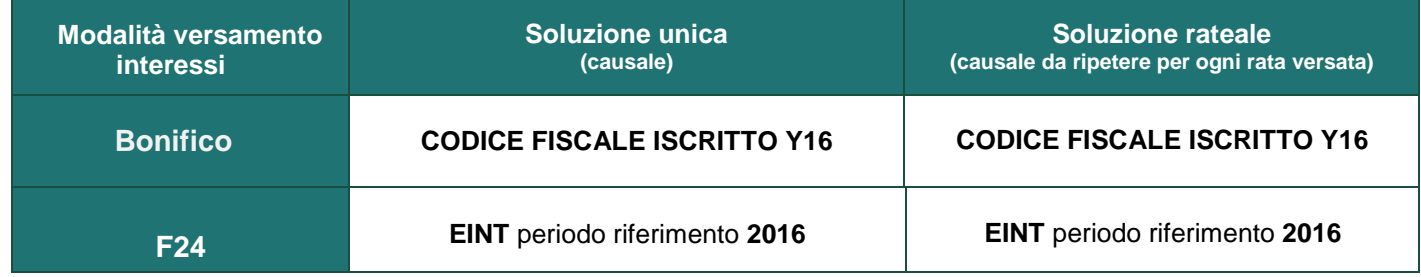

#### **Per le sanzioni**

L'importo delle sanzioni maturate per il tardivo versamento dei contributi e/o per il tardivo invio della comunicazione reddituale è sempre visualizzabile nell'estratto conto che trovi all'interno dell'Area Riservata.

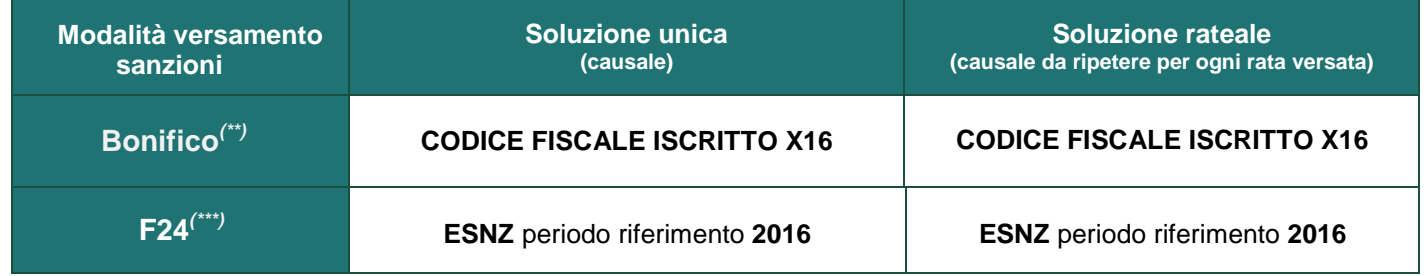

*(\*\*) Per i versamenti tramite bonifico bancario utilizzare il codice IBAN riportato a pagina 15*

*(\*\*\*) Per i versamenti tramite modello F24 utilizzare il codice ente riportato a pagina 14*

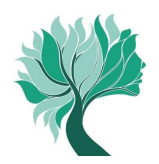

## **TABELLA RIEPILOGATIVA DEI TERMINI DI PAGAMENTO E MODALITÀ DI CALCOLO DI INTERESSI E SANZIONI**

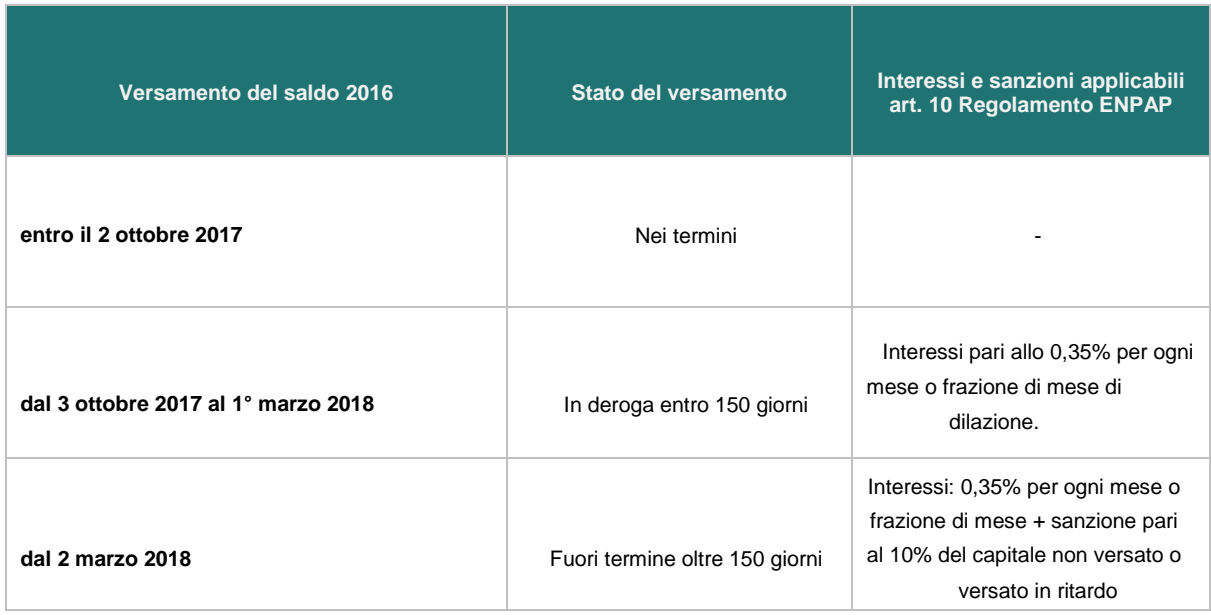

## **ALTRE INFORMAZIONI**

### **Contatti**

Per ogni altra informazione sulla scadenza, consultare la sezione FAQ del sito ENPAP [\(http://www.enpap.it/2015/09/faq-contribuzione\)](http://www.enpap.it/2015/09/faq-contribuzione) oppure rivolgersi al Servizio Contribuzione per ogni ulteriore chiarimento.

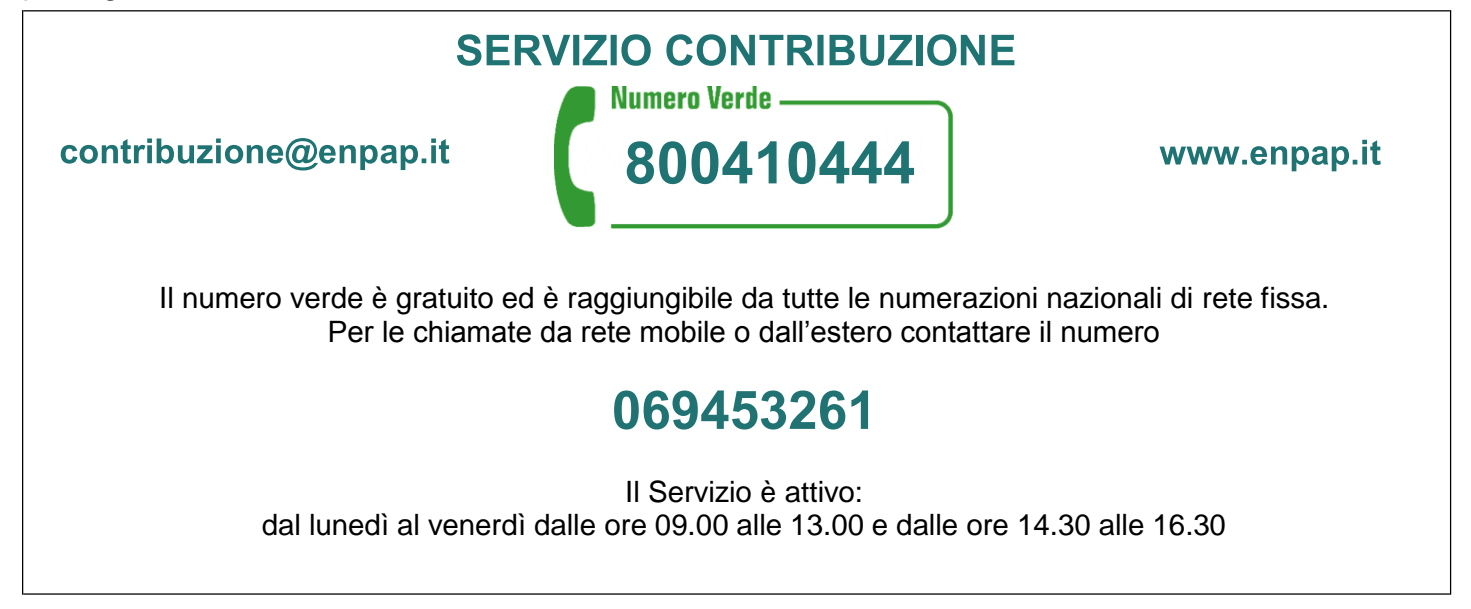

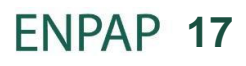